### **CYBERSECURITY FUNDAMENTALS**

#### **CYBERSECURITY: HOW TO BECOME A HUMAN FIREWALL**

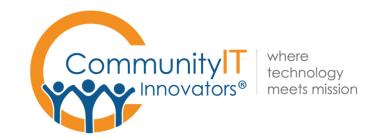

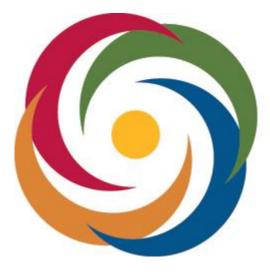

# Hartford Foundation

### **ABOUT COMMUNITY IT**

100% Employee Owned Advancing mission through the effective use of technology.

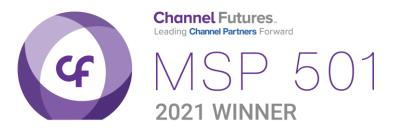

### PRESENTER

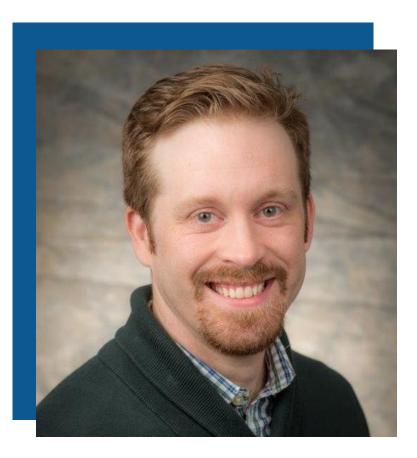

Matthew Eshleman CTO

### AGENDA

### Cybersecurity Landscape

Human Firewall

> Putting it into Action

# **CYBERSECURITY LANDSCAPE**

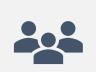

Persistent and ongoing brute force attacks on identities

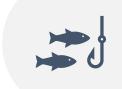

Sophisticated spearphishing

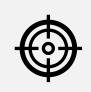

Organizations targeted because of the work they do

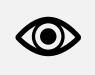

Attacks targeting vendors

# **CYBERSECURITY LANDSCAPE**

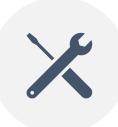

New security tools available to combat new threat types.

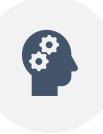

Organization's starting to ask about where to start in improving their cybersecurity.

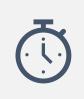

68% of Nonprofits don't have an Incident Response Plan

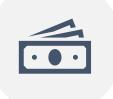

Breach response for a small to medium business is \$149,000

### QUESTION

- How confident do you feel in your knowledge about Cybersecurity?
  - Very Confident
  - Confident
  - Somewhat Confident
  - Not at all Confident

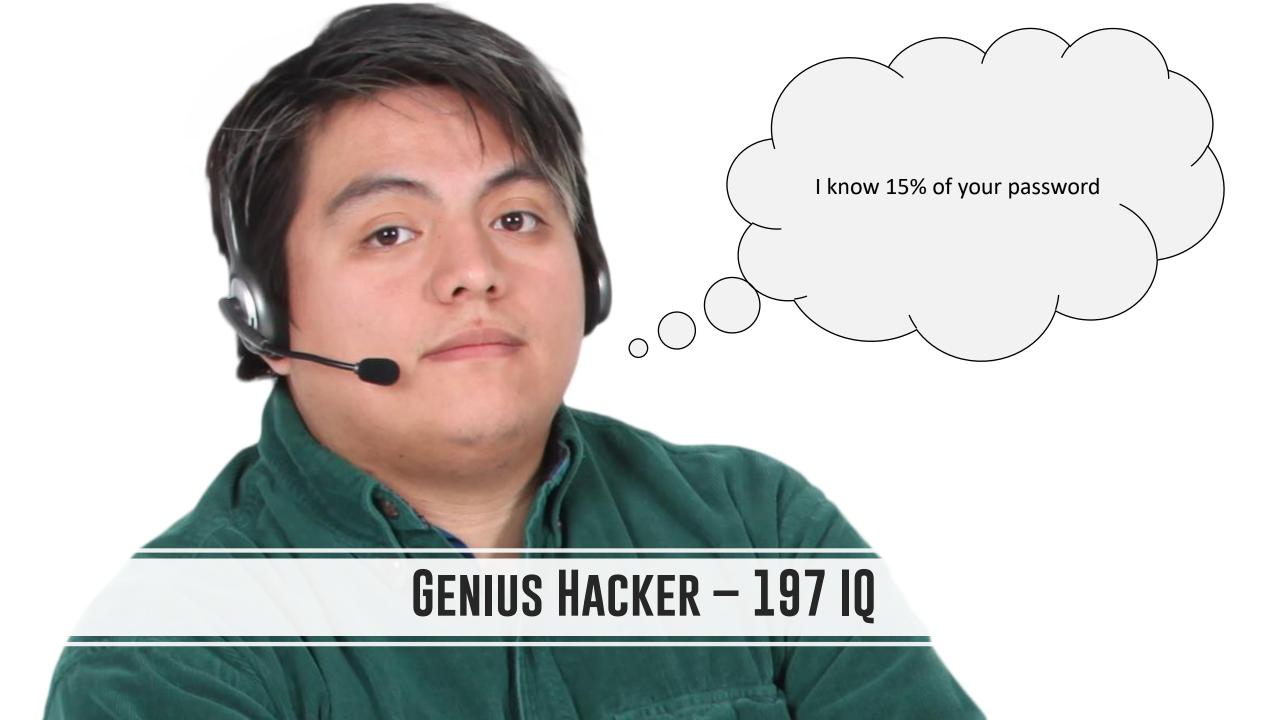

# CYBERSECURITY -Adversaries

GN BEAR

### **CYBERSECURITY OVERVIEW**

It's good to talk openly about cybersecurity

Share your story and learn!

Your experience will help someone else

### **CYBERSECURITY VULNERABILITY**

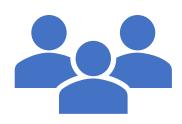

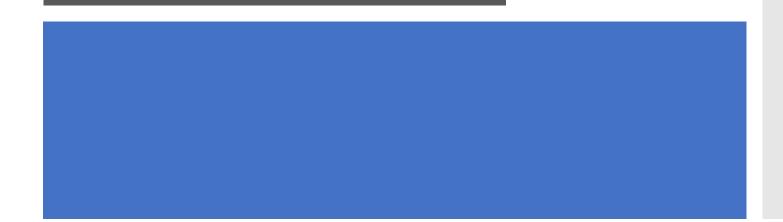

- Supply Chain
- Staff at non-profits considered soft targets
- You may not consider your security important, but what about your donor list, board members, partners?

### CONTEMPORARY ATTACK EXAMPLES

# Email Phishing

### Malware

Social Engineering

### Question (multiple choice)

- Have you experienced
  - Phishing emails
  - Virus / Malware / Ransomware
  - Social engineering

### PHISHING

Common attempts

# How to identify

### How to respond

From: OnlineInvoices Inc All Rights Reserved. <<u>yourinvoice@medirestinc.com</u>> Sent: Thursday, March 8, 2018 12:23 PM To: Matthew Eshleman <<u>MEshleman@CommunityIT.com</u>> Subject: OnlineInvoices Automatic Service Notice

#### Online invoices easy online billing

#### **Invoice Notification**

#### Good Day,

The following payment notification has been sent to you by OnlineInvoices on behalf of Pioneer Credit Recovery. Please click the button below to view your details

View Invoice

http://corpcatererscleveland.com/?24=UCPAUBYKV1CQUuQZCQi

\$4,260.00 Invoice Id Number15067557933

About OnlineInvoices | Contact Us | Terms | Privacy Policy

2018 OnlineInvoices. Izam Inc., 2715 Center Road, Suite 400, Wilmington, DE 19705 Email Preview - New device detected

From: <u>Palerts@devices-wellsfargo.com</u> Reply-to: alerts@devices-wellsfargo.com Subject: New device detected

4

Send me a test email Toggle red flags

×

#### WELLS FARGO

#### New Device Detected...

PDear customer,

Click on the link below to update your devices.

Confirm your New Device

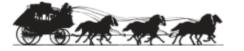

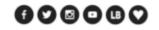

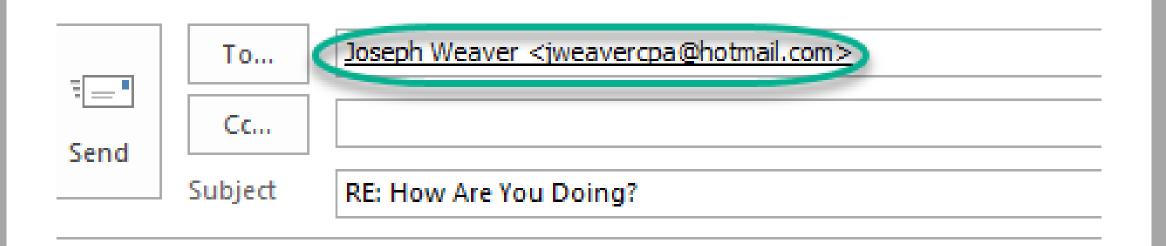

Erom: Joseph Weaver <jweavercpa@sbcglobal.net>

# PHISHING

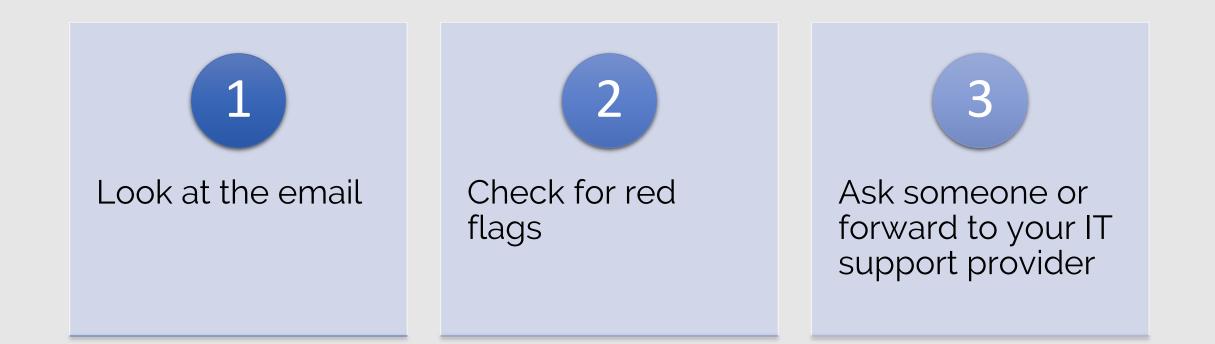

### MALWARE

### Email attachments

### Malvertising

Spread via networks

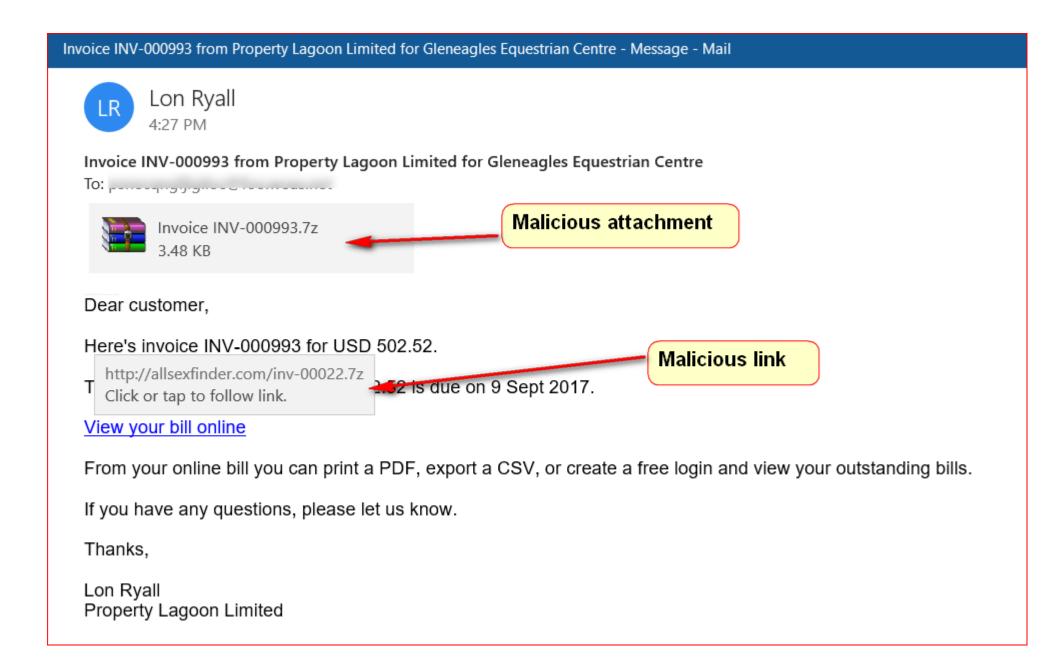

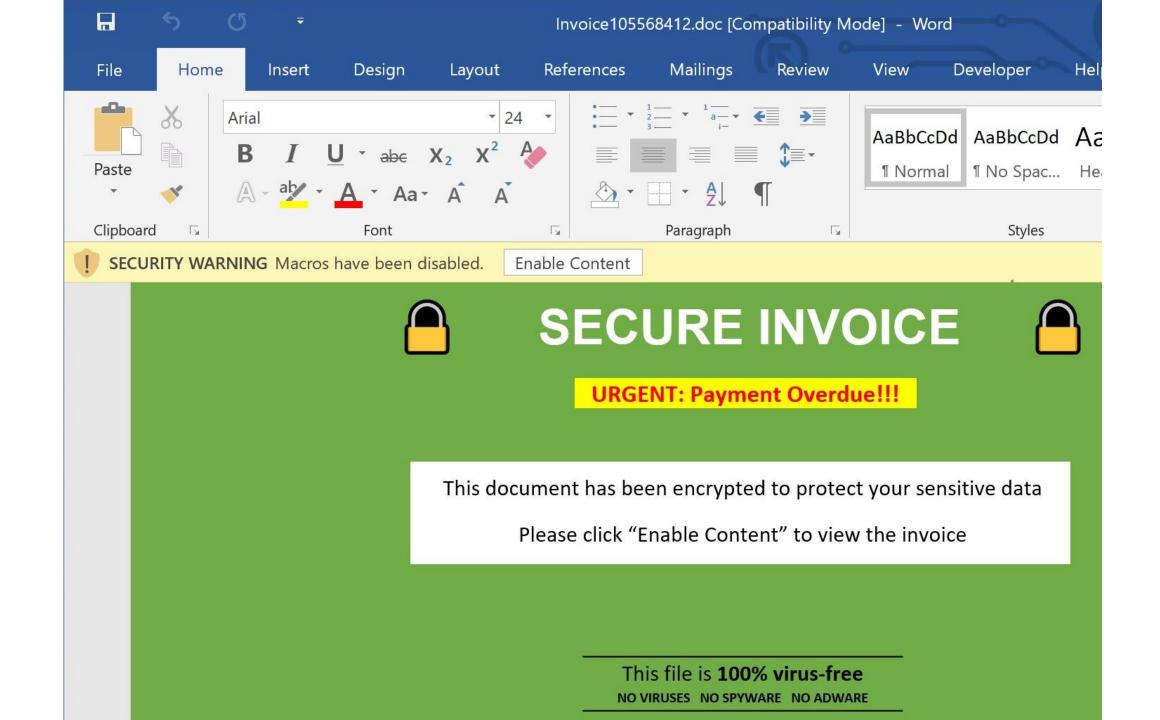

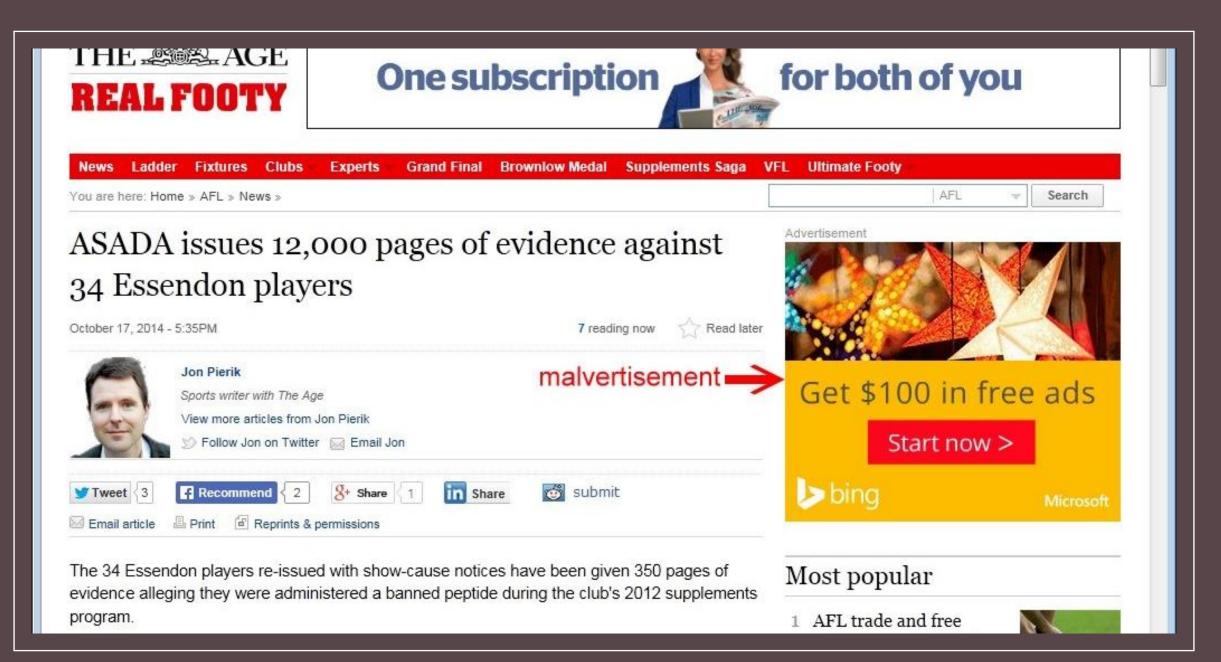

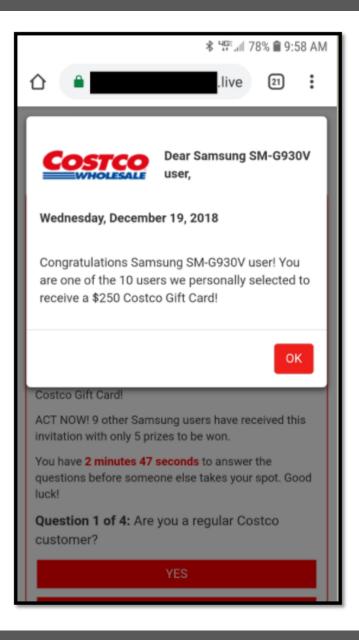

|            | 500 C C         | _                                |        |                         |
|------------|-----------------|----------------------------------|--------|-------------------------|
| 0x0041ba35 | align           |                                  |        |                         |
|            | aOutputs:       |                                  |        |                         |
| 0x0041ba38 | db              | "Outputs", 0                     | ; DATA | XREF=0x41b9ec           |
|            | aEternalblueout |                                  |        |                         |
| 0x0041ba40 | db              | "Eternalblue.Outputs", 0         | ; DATA | XREF=0x41b9e8           |
|            | aShellcodebuffe |                                  |        |                         |
| 0x0041ba54 | db              | "ShellcodeBuffer", 0             | ; DATA | XREF=0x41b810           |
|            | aEternalblue:   |                                  |        |                         |
| 0x0041ba64 | db              | "Eternalblue", 0                 | ; DATA | XREF=0x41b974, 0x41b9f4 |
|            | aEternalblueing | 41ba70: // aEternalblueinp       |        |                         |
| 0x0041ba70 | db              |                                  | ; DATA | XREF=0x41b970           |
|            | Tabutes         |                                  |        |                         |
| 0x0041ba84 | db              | "Inputs", 0<br>4                 | ; DATA | XREF=0x41b96c           |
| 0x0041ba8b | align           |                                  |        |                         |
|            | aEternalblueing | ):                               |        |                         |
| 0x0041ba8c | db              | "Eternalblue.Inputs", 0          | ; DATA | XREF=0x41b968           |
| 0x0041ba9f | align           | 32                               |        |                         |
|            | aWindows7:      |                                  |        |                         |
| 0x0041baa0 | db              | "Windows 7", 0                   | ; DATA | XREF=0x41e14c           |
| 0x0041baaa | align           |                                  |        |                         |
|            |                 | 2_41baac: // aWindowsServer2     |        |                         |
| 0x0041baac | db              | "Windows Server 2008 R2", 0      | ; DATA | XREF=0x41e138           |
| 0x0041bac3 | align           |                                  |        |                         |
|            | aWindowsServer  | <:                               |        |                         |
| 0x0041bac4 | db              | "Windows Server (R) 2008", 0     | ; DATA | XREF=0x41e124           |
|            | aWindowsVista:  |                                  |        |                         |
| 0x0041badc | db              | "Windows Vista", 0<br>4          | ; DATA | XREF=0x41e110           |
| 0x0041baea | align           |                                  |        |                         |
|            | aWindowsServer2 | 2_41baec: // aWindowsServer2     |        |                         |
| 0x0041baec | db              | "Windows Server 2003 R2 3790", 0 | ; DATA | XREF=0x41e0fc           |
|            | aWindowsServer2 |                                  |        |                         |
| 0x0041bb08 |                 | "Windows Server 2003 3790", 0    | ; DATA | XREF=0x41e0e8           |
| 0x0041bb21 | align           |                                  |        |                         |
|            | aWindowsXp3790  |                                  |        |                         |
| 0x0041bb24 |                 | "Windows XP 3790", 0             | : DATA | XREF=0x41e0d4           |
|            | aWindows51:     |                                  |        |                         |
| 0x0041bb34 | db              | "Windows 5.1", 0                 | ; DATA | XREF=0x41e0c0           |
| 0x0041bb40 | db 0x58;        | 'X'                              | ; DATA | XREF=sub_402d5f+209     |
| 0x0041bb41 | db 0x50;        |                                  |        |                         |
| 0x0041bb42 | db 0x00 :       |                                  |        |                         |

### MALWARE

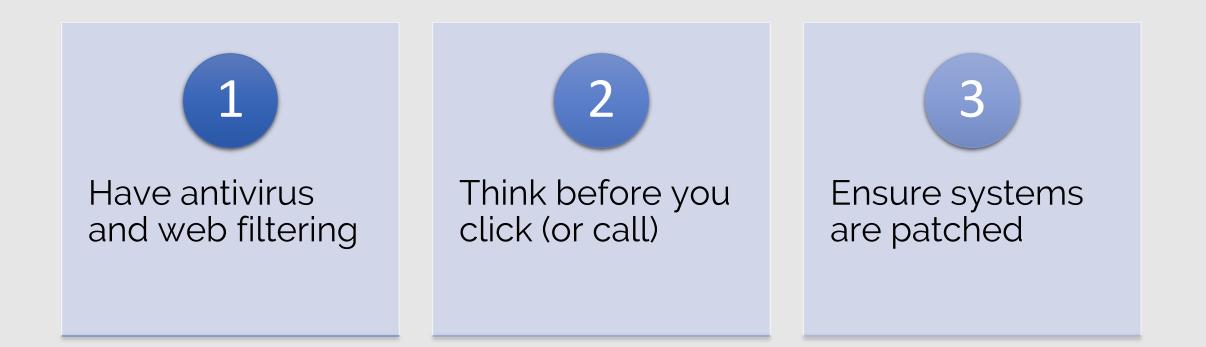

### SOCIAL Engineering

Confidence Scheme

Exploits trust

### Sense of urgency

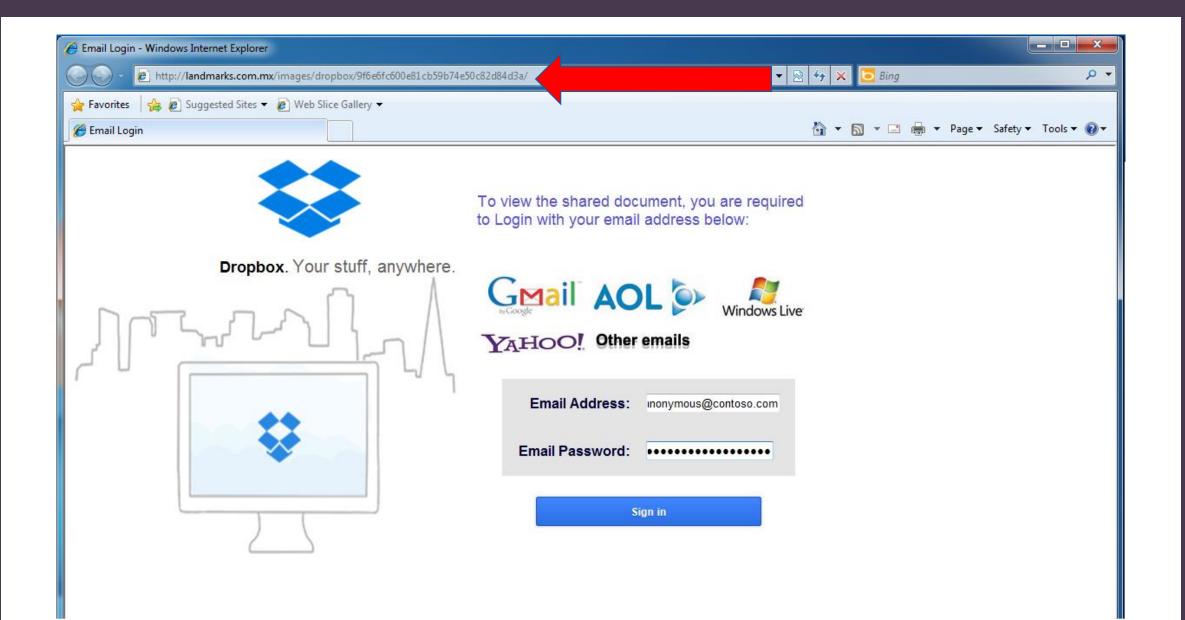

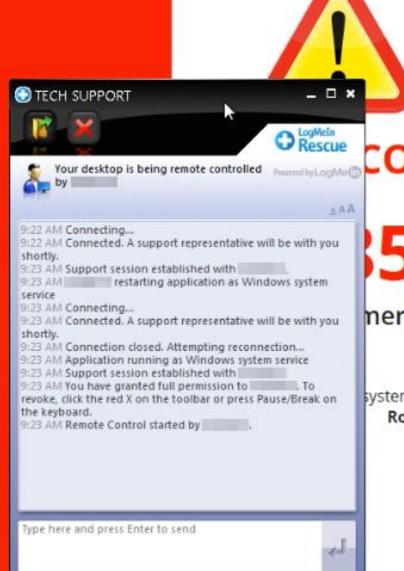

# WARNING!

### COMPUTER MAY BE AT RISK:

# 55-486-1800

#### nergency Tech Support call immediately

system may have found (2) viruses that pose a serious threat Rootkit.Sirefef.Spy ./ Trojan.FakeAV-Download

> Your personal and financial information may not be secured.

Call us now for support

855-486-1800

# SOCIAL ENGINEERING

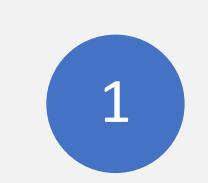

Trick you into installing software

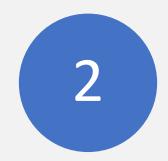

Trick you into entering credentials 3

Trick you into calling for "support"

# OUR APPROACH TO CYBERSECURITY

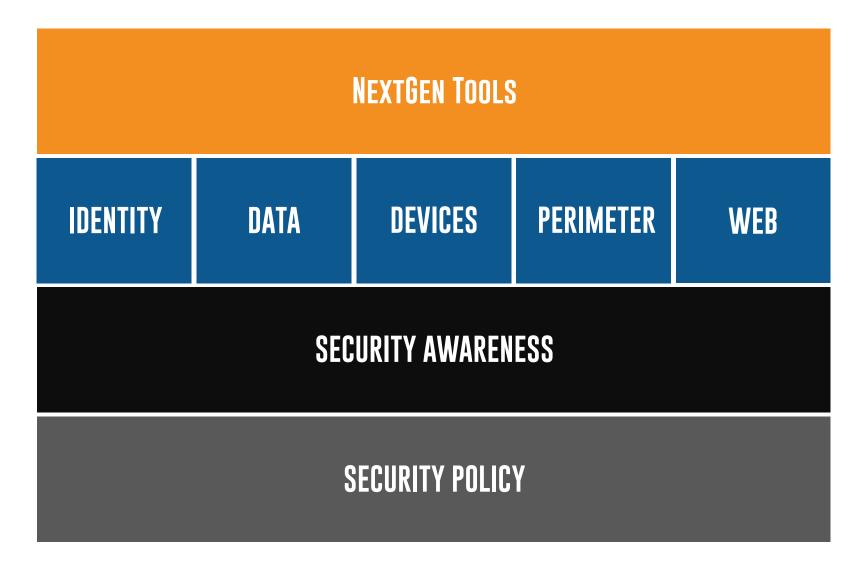

### HUMAN FIREWALL

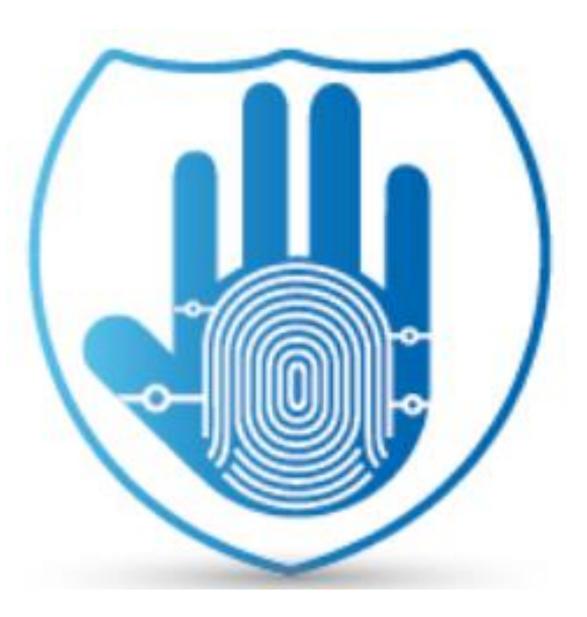

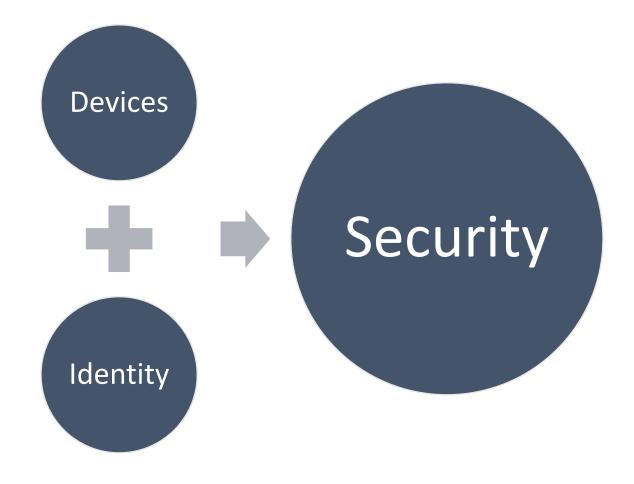

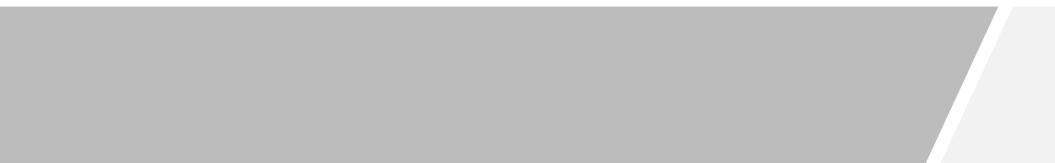

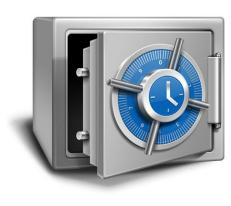

You're capable of protecting your information

- Inventory
- Backup your data

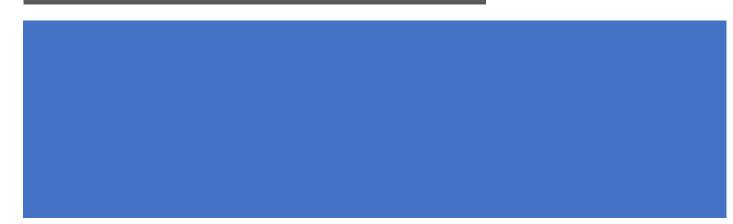

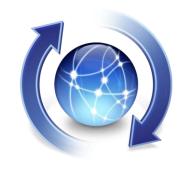

#### Patch and Update

- OS
- Firmware
- All devices
- Monthly

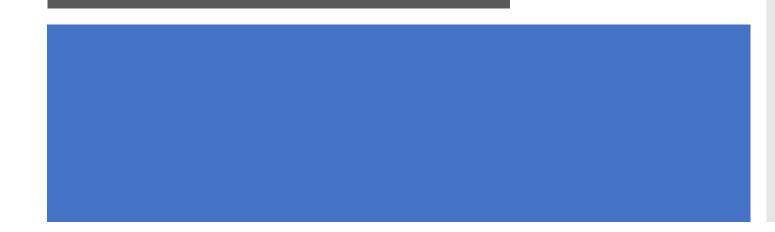

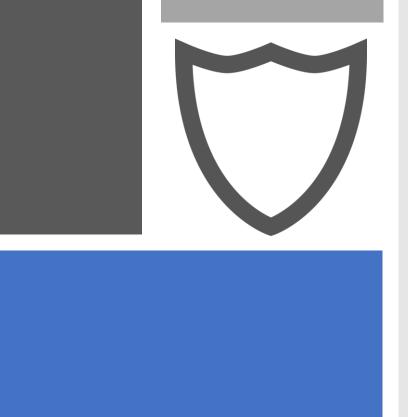

Enable and use Antivirus

• Only 40% effective (but 40% is better than 0%!)

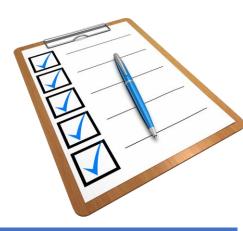

- Audit access to your Cloud Systems
- Be aware and honest

# HUMAN Firewall

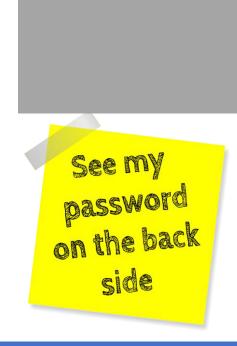

- Pick a good password
- Use a password Manager
- Enable MFA

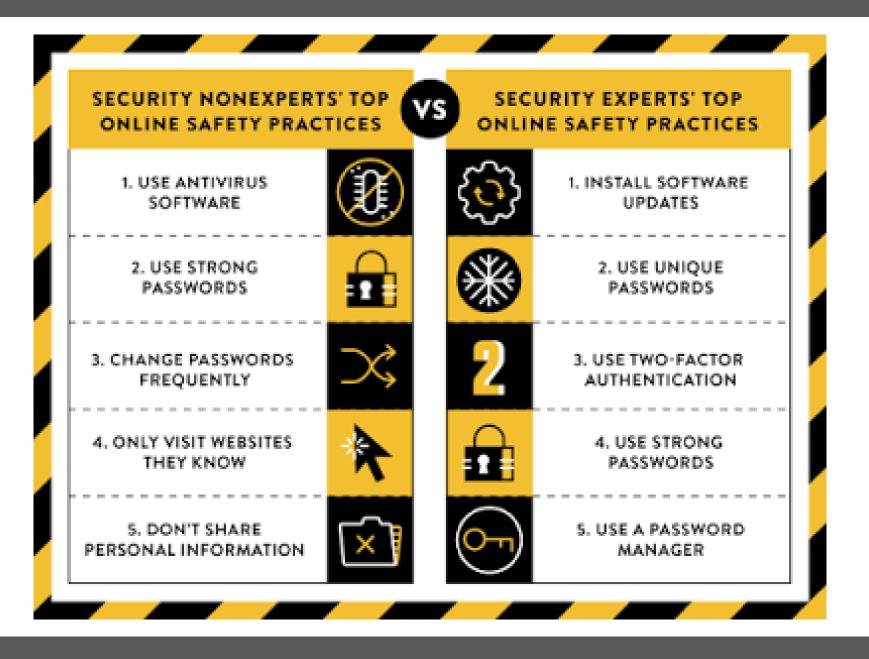

# SECURITY CHECKLIST

- 1. Backups
- 2. Updates
- 3. Antivirus
- 4. Audit Systems
- 5. Strong Passwords with MFA

# PUTTING IT INTO ACTION

### Inventory systems

- Desktop
- Email
- Cloud Services
- Photos

Backup

- 2 locations
- You have control

### PUTTING IT INTO Action

### Update your systems

- Operating System (Windows, Mac, iOS, Android)
- BIOS and Firmware Updates Quarterly
- Reboot weekly

# PUTTING IT INTO ACTION

### Antivirus

- Windows Defender
- MacOS, XProtect

Web Filtering

- Cisco Umbrella
- Cloudflare

# PUTTING IT INTO ACTION

#### Get a password manager

- LastPass
- Dashlane

#### Pick a strong password

- Passphrase
  - One for your computer, one for the password manager
- Here are some guides
  - <u>http://www.connectsafely.org/tips-to-</u> <u>create-and-manage-strong-passwords/</u>
  - <u>https://haveibeenpwned.com/Passwords</u>
- Enable MFA
  - <u>O365 MFA Enrollment Guide</u>
  - <u>Google Workspace MFA Guide</u>

### **MFA IS EFFECTIVE**

# Account takeover prevention rates, by challenge type

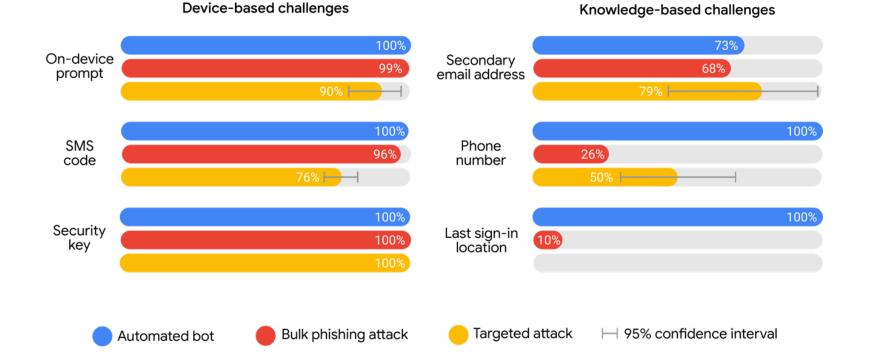

### **Pwned Passwords**

december2016

Pwned Passwords are half a billion real world passwords previously exposed in data breaches. This exposure makes them unsuitable for ongoing use as they're at much greater risk of being used to take over other accounts. They're searchable online below as well as being downloadable for use in other online system. Read more about how HIBP protects the privacy of searched passwords.

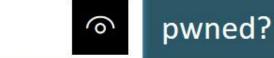

#### Oh no — pwned! This password has been seen 7 times before

This password has previously appeared in a data breach and should never be used. If you've ever used it anywhere before, change it!

# **SECURITY CHECK UP**

Audit access to applications

- Facebook <u>https://www.facebook.com/help/79988</u>
  <u>0743466869</u>
- Google -<u>https://myaccount.google.com/intro/se</u> <u>curity-checkup?hl=en-US</u>
- LinkedIn -<u>https://www.linkedin.com/psettings/</u>

|          | Security Checkup                                 |
|----------|--------------------------------------------------|
|          |                                                  |
|          | 2 issues found                                   |
| •        | Third-party access<br>Review app passwords       |
| •        | Your devices<br>7 recently used devices          |
| <b>S</b> | Recent security activity<br>No events in 28 days |
| 0        | 2-Step Verification<br>2-Step Verification is on |

# MOVING FORWARD

Security can be dauting, but it doesn't need to be overwhelming

## MOVING Forward

### Steps you can take

- Inventory and backup your data
- Update your computer (OS and Firmware)
- Make sure AV is installed
- Select a good password
  - Use a password manager
  - Turn on MFA
- Review System access and remove extra/unnecessary applications
- Schedule time for security

# SCHEDULE TIME For security

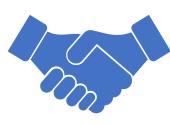

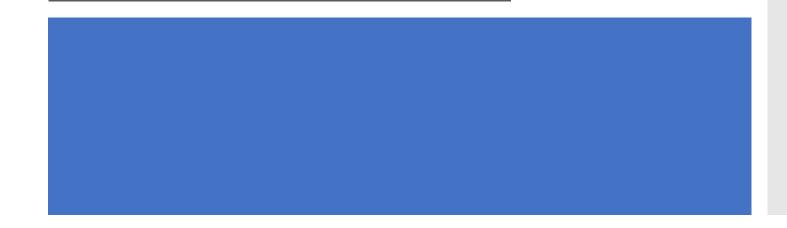

- Set a reminder for yourself
  - one week from today
- Have an accountability partner
  - monthly check in

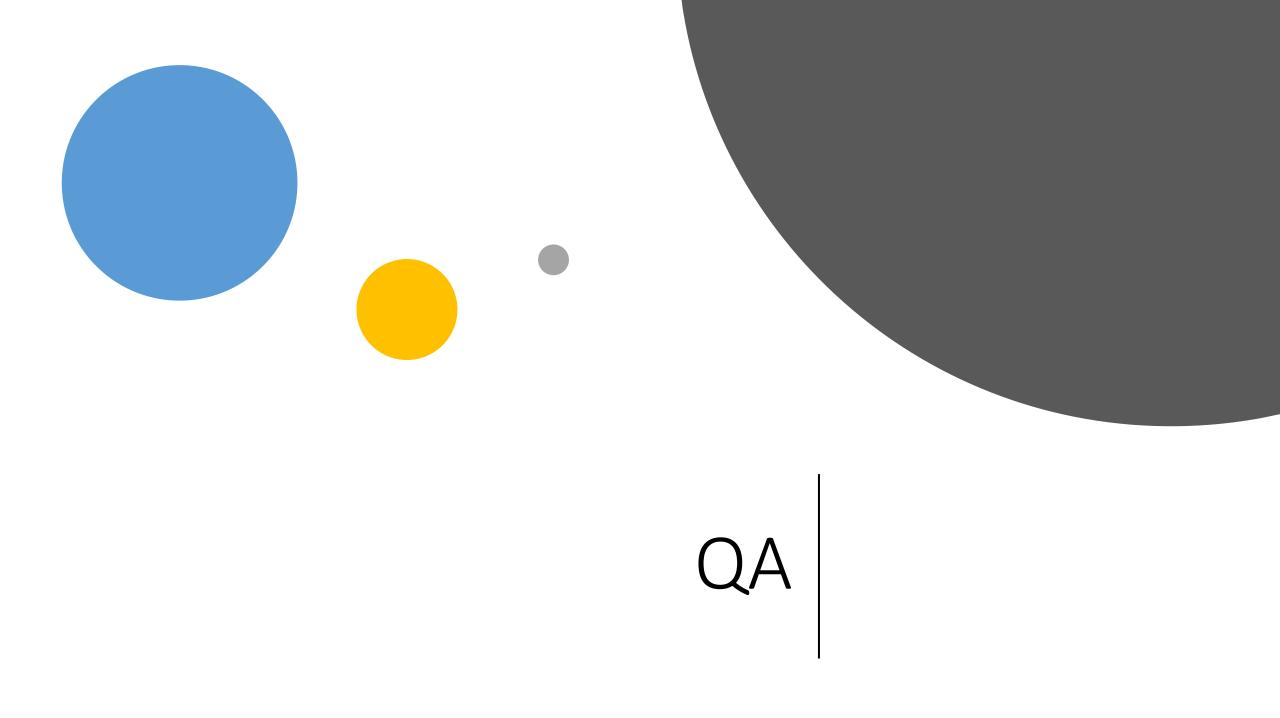

# RESOURCES

- Community IT Webinar <a href="https://www.communityit.com">https://www.communityit.com</a>
- Stop Think Connect <u>https://www.stopthinkconnect.org</u>